# **Inspiron 16 5625**

Setup and Specifications

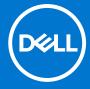

### Notes, cautions, and warnings

(i) NOTE: A NOTE indicates important information that helps you make better use of your product.

CAUTION: A CAUTION indicates either potential damage to hardware or loss of data and tells you how to avoid the problem.

MARNING: A WARNING indicates a potential for property damage, personal injury, or death.

© 2022 Dell Inc. or its subsidiaries. All rights reserved. Dell, EMC, and other trademarks are trademarks of Dell Inc. or its subsidiaries. Other trademarks may be trademarks of their respective owners.

# **Contents**

| Chapter 1: Set up your Inspiron 16 5625       | 4  |
|-----------------------------------------------|----|
| Chapter 2: Views of Inspiron 16 5625          | 6  |
| Left                                          |    |
| Right                                         |    |
| Тор                                           |    |
| Front                                         |    |
| Bottom                                        |    |
| Chapter 3: Specifications of Inspiron 16 5625 | 10 |
| Dimensions and weight                         |    |
| Processor                                     |    |
| Chipset                                       |    |
| Operating system                              |    |
| Memory                                        |    |
| External ports                                |    |
| Internal slots                                |    |
| Wireless module                               |    |
| Audio                                         |    |
| Storage                                       |    |
| Media-card reader                             |    |
| Keyboard                                      |    |
| Camera                                        |    |
| Touchpad                                      |    |
| Power adapter                                 |    |
| Battery                                       |    |
| Display                                       | 17 |
| Fingerprint reader (optional)                 | 18 |
| GPU—Integrated                                | 19 |
| GPU—Discrete                                  | 19 |
| Operating and storage environment             | 19 |
| Chapter 4: Dell ComfortView                   | 20 |
| Chapter 5: Keyboard shortcuts                 | 21 |
| Chapter 6: Getting help and contacting Dell   |    |

# Set up your Inspiron 16 5625

- (i) NOTE: The images in this document may differ from your computer depending on the configuration you ordered.
- 1. Connect the power adapter and press the power button.

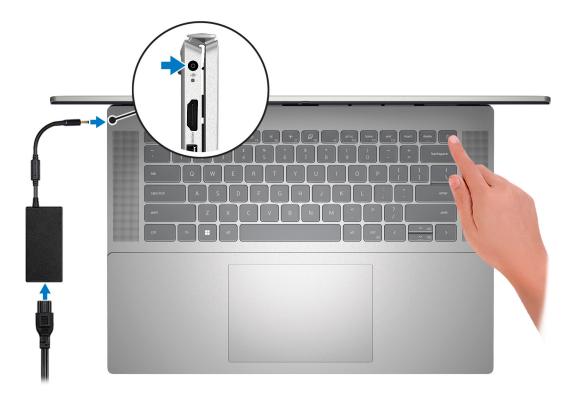

- NOTE: The battery may go into power-saving mode during shipment to conserve charge on the battery. Ensure that the power adapter is connected to your computer when it is turned on for the first time.
- 2. Finish Windows setup.

Follow the on-screen instructions to complete the setup. When setting up, Dell recommends that you:

- Connect to a network for Windows updates.
  - NOTE: If connecting to a secured wireless network, enter the password for the wireless network access when prompted.
- If connected to the Internet, sign in with or create a Microsoft account. If not connected to the Internet, create an
  offline account.
- On the Support and Protection screen, enter your contact details.
- 3. Locate and use Dell apps from the Windows Start menu—Recommended.

### Table 1. Locate Dell apps

| Resources | Description                                                                                                    |  |
|-----------|----------------------------------------------------------------------------------------------------|--|
|           | My Dell                                                                                                    |  |
|           | Centralized location for key Dell applications, help articles, and other important information about your computer. It also notifies you about the warranty status, recommended accessories, and software updates if available. |  |

Table 1. Locate Dell apps (continued)

| Resources | Description                                                                                                    |  |
|-----------|----------------------------------------------------------------------------------------------------|--|
|           | SupportAssist                                                                                                    |  |
| <b>6</b>  | SupportAssist proactively and predictively identifies hardware and software issues on your computer and automates the engagement process with Dell Technical support. It addresses performance and stabilization issues, prevents security threats, monitors, and detects hardware failures. For more information, see SupportAssist for Home PCs User's Guide at www.dell.com/serviceabilitytools. Click SupportAssist and then, click SupportAssist for Home PCs.  i NOTE: In SupportAssist, click the warranty expiry date to renew or upgrade your warranty. |  |
|           | Dell Update                                                                                                    |  |
| <b>₹</b>  | Updates your computer with critical fixes and latest device drivers as they become available. For more information about using Dell Update, see the knowledge base article 000149088 at www.dell.com/support.                                                                                                    |  |
|           | Dell Digital Delivery  Download software applications, which are purchased but not preinstalled on your computer. For more information about using Dell Digital Delivery, see the knowledge base article 000129837 at www.dell.com/support.                                                                                                    |  |

# Views of Inspiron 16 5625

### Left

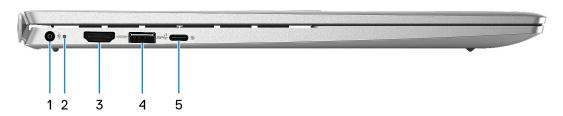

#### 1. Power-adapter port

Connect a power adapter to provide power to your computer and charge the battery.

#### 2. Power and battery-status light

Indicates the power state and battery state of the computer.

Solid white—Power adapter is connected and the battery is charging.

Solid amber—Battery charge is low or critical.

Off—Battery is fully charged.

NOTE: On certain computer models, the power and battery-status light are also used for diagnostics. For more information, see the *Troubleshooting* section in your computer's *Service Manual*.

#### 3. **HDMI 1.4 port**

Connect to a TV, external display or another HDMI-in enabled device. Provides video and audio output.

#### 4. USB 3.2 Gen 1 port

Connect devices such as external storage devices and printers. Provides data transfer speeds up to 5 Gbps.

#### 5. USB 3.2 Gen 2 (Type-C) port with Power Delivery/DisplayPort

Connect devices such as external storage devices, printers, and external displays. Provides data transfer rate of up to 10 Gbps.

Supports Power Delivery that enables two-way power supply between devices. Provides up to 15 W power output that enables faster charging.

Supports DisplayPort 1.4 and also enables you to connect an external display using a display adapter.

(i) NOTE: A USB Type-C to DisplayPort adapter (sold separately) is required to connect a DisplayPort device.

### **Right**

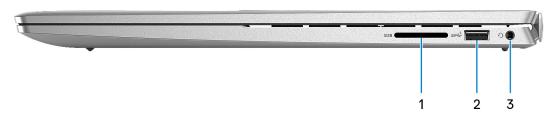

#### 1. SD-card slot

Reads from and writes to the SD card. The computer supports the following card types:

- Secure Digital (SD)
- Secure Digital High Capacity (SDHC)
- Secure Digital Extended Capacity (SDXC)

#### 2. USB 3.2 Gen 1 port

Connect devices such as external storage devices and printers. Provides data transfer speeds up to 5 Gbps.

#### 3. Global headset jack

Connect headphones or a headset (headphone and microphone combo).

### Top

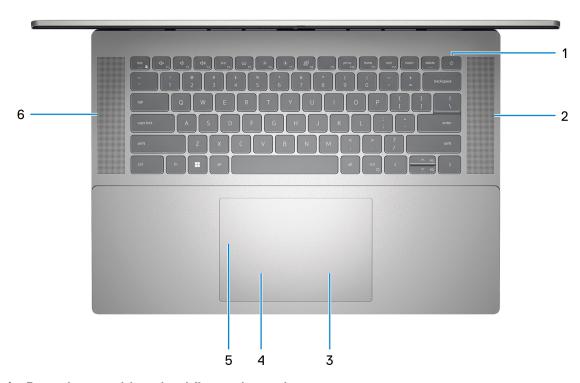

#### 1. Power button with optional fingerprint reader

Press to turn on the computer if it is turned off, in sleep state, or in hibernate state.

When the computer is turned on, press the power button to put the computer into sleep state; press and hold the power button for four seconds to force shut-down the computer.

If the power button has a fingerprint reader, place your finger on the power button to log in.

NOTE: You can customize power-button behavior in Windows. For more information, see *Me and My Dell* at www.dell.com/support/manuals.

#### 2. Right speaker

Provides audio output.

#### 3. Right-click area

Press to right-click.

i NOTE: The right-click area is enabled when you touch the touchpad.

#### 4. Left-click area

Press to left-click.

NOTE: The left-click area is enabled when you touch the touchpad.

#### 5. Precision touchpad

Move your finger on the touchpad to move the mouse pointer. Tap to left-click and two fingers tap to right-click.

#### 6. Left speaker

Provides audio output.

### **Front**

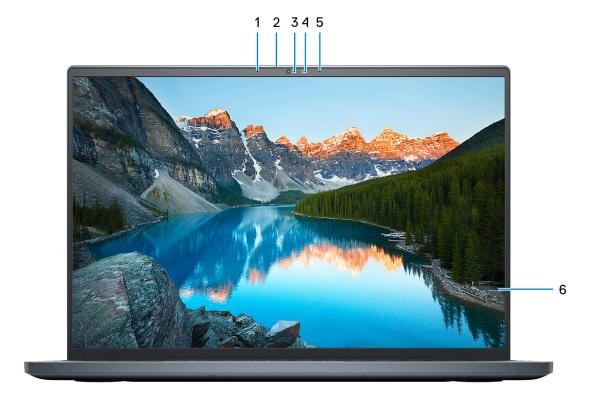

#### 1. Left microphone

Provides digital sound input for audio recording and voice calls.

#### 2. Privacy shutter

Slide the privacy shutter to cover the camera lens and protect your privacy when the camera is not in use.

#### 3. Camera

Enables you to video chat, capture photos, and record videos.

#### 4. Camera-status light

Turns on when the camera is in use.

#### 5. Right microphone

Provides digital sound input for audio recording and voice calls.

#### 6. LCD panel

Provides visual output to the user.

### **Bottom**

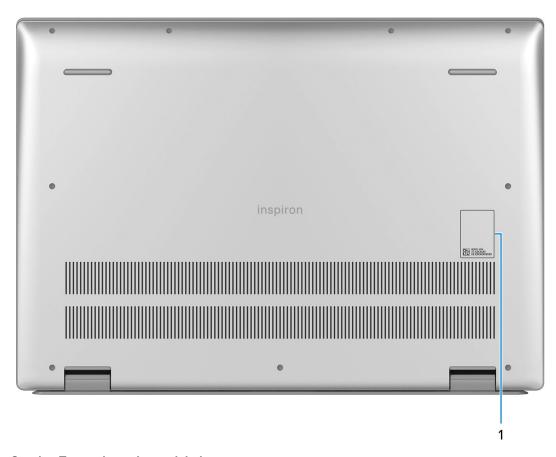

### 1. Service Tag and regulatory labels

The Service Tag is a unique alphanumeric identifier that enables Dell service technicians to identify the hardware components in your computer and access warranty information. The regulatory label contains regulatory information of your computer.

# **Specifications of Inspiron 16 5625**

# **Dimensions and weight**

The following table lists the height, width, depth, and weight of your Inspiron 16 5625.

Table 2. Dimensions and weight

| D | escription                                                                                                   | Values                      |
|---|----------------------------------------------------------------------------------------------------|-----------------------------|
| Н | eight:                                                                                                    |                             |
|   | Front height                                                                                                 | 15.67 mm (0.62 in.)         |
|   | Rear height                                                                                                  | 17.95 mm (0.71 in.)         |
| W | idth                                                                                                    | 356.78 mm (14.05 in.)       |
| D | epth                                                                                                    | 251.90 mm (9.92 in.)        |
|   | eight  NOTE: The weight of your computer depends on the configuration ordered and manufacturing variability. | 1.97 kg (4.34 lb) (minimum) |

### **Processor**

The following table lists the details of the processors supported by your Inspiron 16 5625.

Table 3. Processor

| Description            | Option one          | Option two          |
|------------------------|---------------------|---------------------|
| Processor type         | AMD Ryzen 5 5625U   | AMD Ryzen 7 5825U   |
| Processor wattage      | 25 W                | 25 W                |
| Processor core count   | 6                   | 8                   |
| Processor thread count | 12                  | 16                  |
| Processor speed        | Up to 4.3 GHz       | Up to 4.5 GHz       |
| Processor cache        | 16 MB               | 16 MB               |
| Integrated graphics    | AMD Radeon Graphics | AMD Radeon Graphics |

# Chipset

The following table lists the details of the chipset supported by your Inspiron 16 5625.

### Table 4. Chipset

| Description    | Values                      |
|----------------|-----------------------------|
| Chipset        | Integrated in the processor |
| Processor      | AMD Ryzen 5/7               |
| DRAM bus width | 128-bit                     |
| Flash EPROM    | 16 MB                       |
| PCle bus       | Up to Gen3                  |

# **Operating system**

Your Inspiron 16 5625 supports the following operating systems:

- Windows 11 Pro, 64-bit
- Windows 11 Pro National Education, 64-bit
- Windows 11 Home, 64-bit
- Windows 11 Home in S-mode, 64-bit

### **Memory**

The following table lists the memory specifications of your Inspiron 16 5625.

### Table 5. Memory specifications

| Description                     | Values                                                                                                    |  |
|---------------------------------|----------------------------------------------------------------------------------------------------|--|
| Memory slots                    | Two-SoDIMM                                                                                                    |  |
| Memory type                     | DDR4                                                                                                    |  |
| Memory speed                    | 3200 MHz                                                                                                    |  |
| Maximum memory configuration    | 32 GB                                                                                                    |  |
| Minimum memory configuration    | 4 GB                                                                                                    |  |
| Memory size per slot            | 4 GB, 8 GB, or 16 GB                                                                                                    |  |
| Memory configurations supported | <ul> <li>4 GB, 1 x 4 GB, DDR4, 3200 MHz</li> <li>8 GB, 2 x 4 GB, DDR4, 3200 MHz, dual-channel</li> <li>8 GB, 1 x 8 GB, DDR4, 3200 MHz</li> <li>12 GB, 1 x 4 GB + 1 x 8 GB, DDR4, 3200 MHz</li> <li>16 GB, 2 x 8 GB, DDR4, 3200 MHz, dual-channel</li> <li>16 GB, 1 x 16 GB, DDR4, 3200 MHz</li> <li>24 GB, 1 x 16 GB + 1 x 8 GB, DDR4, 3200 MHz</li> <li>32 GB, 2 x 16 GB, DDR4, 3200 MHz, dual-channel</li> </ul> |  |

## **External ports**

The following table lists the external ports on your Inspiron 16 5625.

Table 6. External ports

| Description         | Values                                                                                                    |  |
|---------------------|----------------------------------------------------------------------------------------------------|--|
| USB ports           | <ul> <li>Two USB 3.2 Gen 1 ports</li> <li>One USB 3.2 Gen 2 Type-C port with DisplayPort and<br/>Power Delivery</li> </ul> |  |
| Audio port          | One Headset jack                                                                                                    |  |
| Video port/ports    | One HDMI 1.4 port                                                                                                    |  |
| Media-card reader   | One SD-card slot                                                                                                    |  |
| Power-adapter port  | One 4.5 mm x 2.9 mm DC-in                                                                                                  |  |
| Security-cable slot | Not supported                                                                                                    |  |

### **Internal slots**

The following table lists the internal slots of your Inspiron 16 5625.

Table 7. Internal slots

| Description | Values                                                                                                    |
|-------------|----------------------------------------------------------------------------------------------------|
| M.2         | One M.2 2230 slot for WiFi and Bluetooth combo card  One M.2 2230/2280 slot for solid-state drive  NOTE: To learn more about the features of different types of M.2 cards, see the knowledge base article 000144170 at www.dell.com/support. |

### Wireless module

The following table lists the Wireless Local Area Network (WLAN) module specifications of your Inspiron 16 5625.

Table 8. Wireless module specifications

| Description               | Option one                                                                                            | Option two                                                                                                    | Option three                                                                                                    |
|---------------------------|----------------------------------------------------------------------------------------------------|----------------------------------------------------------------------------------------------------|----------------------------------------------------------------------------------------------------|
| Model number              | Realtek RTL8822CE                                                                                     | MediaTek MT7921                                                                                                    | Qualcomm WCN6856-DBS                                                                                                    |
| Transfer rate             | Up to 867 Mbps                                                                                        | Up to 1200 Mbps                                                                                                    | Up to 3571 Mbps                                                                                                    |
| Frequency bands supported | 2.4 GHz/5 GHz                                                                                         | 2.4 GHz/5 GHz                                                                                                    | 2.4 GHz/5 GHz/6 GHz                                                                                                    |
| Wireless standards        | <ul> <li>WiFi 802.11a/b/g</li> <li>Wi-Fi 4 (WiFi 802.11n)</li> <li>Wi-Fi 5 (WiFi 802.11ac)</li> </ul> | <ul> <li>WiFi 802.11a/b/g</li> <li>Wi-Fi 4 (WiFi 802.11n)</li> <li>Wi-Fi 5 (WiFi 802.11ac)</li> <li>Wi-Fi 6 (WiFi 802.11ax)</li> </ul> | <ul> <li>WiFi 802.11a/b/g</li> <li>Wi-Fi 4 (WiFi 802.11n)</li> <li>Wi-Fi 5 (WiFi 802.11ac)</li> <li>Wi-Fi 6E (WiFi 802.11ax)</li> </ul> |
| Encryption                | 64-bit/128-bit WEP     AES-CCMP                                                                       | 64-bit/128-bit WEP     AES-CCMP                                                                                                    | 64-bit/128-bit WEP     AES-CCMP                                                                                                    |

Table 8. Wireless module specifications (continued)

| Description | Option one    | Option two    | Option three  |
|-------------|---------------|---------------|---------------|
|             | • TKIP        | • TKIP        | • TKIP        |
| Bluetooth   | Bluetooth 5.0 | Bluetooth 5.2 | Bluetooth 5.2 |

### **Audio**

The following table lists the audio specifications of your Inspiron 16 5625.

### Table 9. Audio specifications

| Description                |                        | Values                                       |
|----------------------------|------------------------|----------------------------------------------|
| Audio controller           |                        | Realtek ALC3254                              |
| Stereo conversion          |                        | Supported                                    |
| Internal audio interface   |                        | High definition audio interface              |
| External audio interface   | 9                      | Headset jack                                 |
| Number of speakers         |                        | 2                                            |
| Internal-speaker amplifier |                        | Supported                                    |
| External volume contro     | ols                    | Keyboard shortcut controls                   |
| Speaker output:            |                        |                                              |
|                            | Average speaker output | 2 W                                          |
| Peak speaker output        |                        | 2.5 W                                        |
| Subwoofer output           |                        | Not supported                                |
| Microphone                 |                        | Digital-array microphones in camera assembly |

### **Storage**

This section lists the storage options on your Inspiron 16 5625.

Your Inspiron 16 5625 supports one of the following storage configurations:

- One M.2 2230 solid-state drive
- One M.2 2280 solid-state drive

The primary drive of your Inspiron 16 5625 varies with the storage configuration. For computers with a M.2 drive, the M.2 drive is the primary drive.

Table 10. Storage specifications

| Storage type               | Interface type                                                                                                    | Capacity   |
|----------------------------|----------------------------------------------------------------------------------------------------|------------|
| M.2 2280 solid-state drive | PCIe NVMe Gen4 x4, up to 32 Gbps  i NOTE: The performance of the PCIe NVMe Gen4 x4 will be limited to PCIe Gen3 x4 bandwidth on your computer. | Up to 2 TB |

Table 10. Storage specifications (continued)

| Storage type               | Interface type                                                                                                    | Capacity   |
|----------------------------|----------------------------------------------------------------------------------------------------|------------|
| M.2 2230 solid-state drive | PCIe NVMe Gen4 x4, up to 32 Gbps  i NOTE: The performance of the PCIe NVMe Gen4 x4 will be limited to PCIe Gen3 x4 bandwidth on your computer. | Up to 1 TB |
| M.2 2280 solid-state drive | PCle NVMe Gen3x4 QLC, up to 32 Gbps                                                                                                    | Up to 1 TB |
| M.2 2230 solid-state drive | PCIe NVMe Gen3x4, up to 32 Gbps                                                                                                    | Up to 1 TB |

### Media-card reader

The following table lists the media cards supported by your Inspiron 16 5625.

Table 11. Media-card reader specifications

| Description                                                                    | Values                                                                                                    |  |
|--------------------------------------------------------------------------------|----------------------------------------------------------------------------------------------------|--|
| Media-card type                                                                | One SD-card slot                                                                                                    |  |
| Media-cards supported                                                          | <ul> <li>Secure Digital (SD)</li> <li>Secure Digital High Capacity (SDHC)</li> <li>Secure Digital Extended Capacity (SDXC)</li> </ul> |  |
| NOTE: The maximum capacity supported by the media-dinstalled in your computer. | card reader varies depending on the standard of the media card                                                                        |  |

## Keyboard

The following table lists the keyboard specifications of your Inspiron 16 5625.

Table 12. Keyboard specifications

| Description        | Values                                                                                                    |
|--------------------|----------------------------------------------------------------------------------------------------|
| Keyboard type      | <ul><li>Standard backlit keyboard</li><li>Standard non-backlit keyboard</li></ul>                                                                                                    |
| Keyboard layout    | QWERTY                                                                                                    |
| Number of keys     | <ul> <li>United States and Canada: 79 keys</li> <li>United Kingdom: 80 keys</li> <li>Japan: 83 keys</li> </ul>                                                                                                    |
| Keyboard size      | X=19.05 mm key pitch<br>Y=18.05 mm key pitch                                                                                                    |
| Keyboard shortcuts | Some keys on your keyboard have two symbols on them. These keys can be used to type alternate characters or to perform secondary functions. To type the alternate character, press Shift and the desired key. To perform secondary functions, press Fn and the desired key. |

### Table 12. Keyboard specifications (continued)

| Description | Values                                                                                                    |  |
|-------------|----------------------------------------------------------------------------------------------------|--|
|             | NOTE: You can define the primary behavior of the function keys (F1–F12) changing Function Key Behavior in BIOS setup program. |  |

### Camera

The following table lists the camera specifications of your Inspiron 16 5625.

### Table 13. Camera specifications

| Description        |                     | Values                      |  |
|--------------------|---------------------|-----------------------------|--|
| Num                | ber of cameras      | One                         |  |
| Cam                | era type            | RGB FHD camera              |  |
| Camera location    |                     | Front                       |  |
| Cam                | era sensor type     | CMOS sensor technology      |  |
| Camera resolution: |                     |                             |  |
| Still image        |                     | 2.03 megapixel              |  |
|                    | Video               | 1920 x 1080 (FHD) at 30 fps |  |
| Diago              | onal viewing angle: | 82 degrees                  |  |

## **Touchpad**

The following table lists the touchpad specifications of your Inspiron 16 5625.

### **Table 14. Touchpad specifications**

| Description          | Values                                                                                                    |  |
|----------------------|----------------------------------------------------------------------------------------------------|--|
| Touchpad resolution: |                                                                                                    |  |
| Horizontal           | > 300 dpi                                                                                                    |  |
| Vertical             | > 300 dpi                                                                                                    |  |
| Touchpad dimensions: |                                                                                                    |  |
| Horizontal           | 133 mm (5.24 in.)                                                                                                    |  |
| Vertical             | 90 mm (3.54 in.)                                                                                                    |  |
| Touchpad gestures    | For more information about touchpad gestures available on Windows, see the Microsoft knowledge base article 4027871 at support.microsoft.com. |  |

# Power adapter

The following table lists the power adapter specifications of your Inspiron 16 5625.

Table 15. Power adapter specifications

| Description                    |                         | Values                         |  |
|--------------------------------|-------------------------|--------------------------------|--|
| Туре                           |                         | 65 W                           |  |
| Conn                           | ector dimensions:       |                                |  |
|                                | External diameter       | 4.50 mm                        |  |
|                                | Internal diameter       | 2.90 mm                        |  |
| Powe                           | er-adapter dimensions:  |                                |  |
|                                | Height                  | 28 mm (1.10 in.)               |  |
|                                | Width                   | 108 mm (4.30 in.)              |  |
|                                | Depth                   | 47 mm (1.90 in.)               |  |
| Power-adapter weight (maximum) |                         | 0.29 kg (0.64 lbs)             |  |
| Input voltage                  |                         | 100 VAC-240 VAC                |  |
| Input frequency                |                         | 50 Hz-60 Hz                    |  |
| Input current (maximum)        |                         | 1.6 A/1.7 A                    |  |
| Outp                           | ut current (continuous) | 3.34 A                         |  |
| Rate                           | d output voltage        | 19.5 VDC                       |  |
| Temp                           | perature range:         | <u>'</u>                       |  |
|                                | Operating               | 0°C to 40°C (32°F to 104°F)    |  |
|                                | Storage                 | -40°C to 70°C (-40°F to 158°F) |  |

### **Battery**

The following table lists the battery specifications of your Inspiron 16 5625.

**Table 16. Battery specifications** 

| Description              | Option one             | Option two             |
|--------------------------|------------------------|------------------------|
| Battery type             | 3-cell, 41 Whr polymer | 4-cell, 54 Whr polymer |
| Battery voltage          | 11.25 VDC              | 15 VDC                 |
| Battery weight (maximum) | 0.18 kg (0.40 lb)      | 0.23 kg (0.51 lb)      |
| Battery dimensions:      |                        |                        |

Table 16. Battery specifications (continued)

| Description                                                                                                    |           | Option one                                                                                                    | Option two                                                                                                    |
|----------------------------------------------------------------------------------------------------|-----------|----------------------------------------------------------------------------------------------------|----------------------------------------------------------------------------------------------------|
|                                                                                                    | Height    | 206.40 mm (8.13 in.)                                                                                            | 271.90 mm (10.70 in.)                                                                                           |
|                                                                                                    | Width     | 82 mm (3.23 in.)                                                                                                | 82 mm (3.23 in.)                                                                                                |
|                                                                                                    | Depth     | 5.75 mm (0.23 in.)                                                                                              | 5.75 mm (0.23 in.)                                                                                              |
| Temperature range:                                                                                                    | •         |                                                                                                    |                                                                                                    |
|                                                                                                    | Operating | 0°C to 45°C (32°F to 113°F)                                                                                     | 0°C to 45°C (32°F to 113°F)                                                                                     |
|                                                                                                    | Storage   | -20°C to 65°C (-4°F to 149°F)                                                                                   | -20°C to 65°C (-4°F to 149°F)                                                                                   |
| Battery operating time                                                                                                    |           | Varies depending on operating conditions and can significantly reduce under certain power-intensive conditions. | Varies depending on operating conditions and can significantly reduce under certain power-intensive conditions. |
| Battery charging time (approximate)  (i) NOTE: Control the charging time, duration, start and end time, and so on using the Dell Power Manager application. For more information on the Dell Power Manager see, Me and My Dell on www.dell.com. |           | 4 hours (when the computer is off)                                                                              | 4 hours (when the computer is off)                                                                              |
| Coin-cell battery                                                                                                    |           | CR2032                                                                                                    | CR2032                                                                                                    |

CAUTION: Operating and storage temperature ranges may differ among components, so operating or storing the device outside these ranges may impact the performance of specific components.

### **Display**

The following table lists the display specifications of your Inspiron 16 5625.

Table 17. Display specifications

| Descrip                         | tion                 | Option one                                  | Option two                                          | Option three                | Option four                                         |
|---------------------------------|----------------------|---------------------------------------------|-----------------------------------------------------|-----------------------------|-----------------------------------------------------|
| Display t                       | type                 | Full High Definition<br>(FHD+), ComfortView | Full High Definition<br>(FHD+), ComfortView<br>Plus | 3K, ComfortView Plus        | Full High<br>Definition (FHD+),<br>ComfortView Plus |
| Display-panel<br>technology     |                      | Wide Viewing Angle<br>(WVA)                 | Wide Viewing Angle<br>(WVA)                         | Wide Viewing Angle<br>(WVA) | Wide Viewing Angle<br>(WVA)                         |
| Display-ı<br>dimensic<br>area): | panel<br>ons (active |                                             |                                                     |                             |                                                     |
|                                 | Height               | 344.68                                      | 344.68                                              | 344.68                      | 344.68                                              |
|                                 | Width                | 215.42                                      | 215.42                                              | 215.42                      | 215.42                                              |
|                                 | Diagonal             | 406.5                                       | 406.46                                              | 406.46                      | 406.46                                              |

CAUTION: Dell recommends that you charge the battery regularly for optimal power consumption. If your battery charge is completely depleted, connect the power adapter, turn on your computer, and then restart your computer to reduce the power consumption.

Table 17. Display specifications (continued)

| Description                     | Option one                                                                          | Option two                                                                          | Option three                                                                        | Option four                                                                         |
|---------------------------------|-------------------------------------------------------------------------------------|-------------------------------------------------------------------------------------|-------------------------------------------------------------------------------------|-------------------------------------------------------------------------------------|
| Display-panel native resolution | 1920 x 1200                                                                         | 1920 x 1200                                                                         | 3072 x 1920                                                                         | 1920 x 1200                                                                         |
| Luminance (typical)             | 250 nits                                                                            | 300 nits                                                                            | 300 nits                                                                            | 300 nits                                                                            |
| Megapixels                      | 2.3                                                                                 | 2.3                                                                                 | 5.9                                                                                 | 2.3                                                                                 |
| Color gamut (typical)           | 45% NTSC                                                                            | 100% sRGB                                                                           | 100% sRGB                                                                           | 100% sRGB                                                                           |
| Pixels Per Inch (PPI)           | 141                                                                                 | 141                                                                                 | 226                                                                                 | 141                                                                                 |
| Contrast ratio (typical)        | • 1000:1 (typical)<br>• 800:1 (minimum)                                             | • 1200:1 (typical)<br>• 1000:1 (minimum)                                            | <ul><li>1200:1 (typical)</li><li>1000:1 (minimum)</li></ul>                         | <ul><li>1200:1 (typical)</li><li>1000:1 (minimum)</li></ul>                         |
| Response time                   | <ul><li>30 ms (typical)</li><li>35 ms (maximum)</li></ul>                           | <ul><li>30 ms (typical)</li><li>35 ms (maximum)</li></ul>                           | • 30 ms (typical) • 35 ms (maximum)                                                 | <ul><li>30 ms (typical)</li><li>35 ms<br/>(maximum)</li></ul>                       |
| Refresh rate                    | 60 Hz                                                                               | 60 Hz                                                                               | 60 Hz                                                                               | 60 Hz                                                                               |
| Horizontal view angle           | <ul><li>+/- 85 degrees<br/>(typical)</li><li>+/- 80 degrees<br/>(minimum)</li></ul> | <ul><li>+/- 85 degrees<br/>(typical)</li><li>+/- 80 degrees<br/>(minimum)</li></ul> | <ul><li>+/- 85 degrees<br/>(typical)</li><li>+/- 80 degrees<br/>(minimum)</li></ul> | <ul><li>+/- 85 degrees<br/>(typical)</li><li>+/- 80 degrees<br/>(minimum)</li></ul> |
| Vertical view angle             | <ul><li>+/- 85 degrees<br/>(typical)</li><li>+/- 80 degrees<br/>(minimum)</li></ul> | <ul><li>+/- 85 degrees<br/>(typical)</li><li>+/- 80 degrees<br/>(minimum)</li></ul> | <ul><li>+/- 85 degrees<br/>(typical)</li><li>+/- 80 degrees<br/>(minimum)</li></ul> | <ul><li>+/- 85 degrees<br/>(typical)</li><li>+/- 80 degrees<br/>(minimum)</li></ul> |
| Pixel pitch                     | 0.18 mm                                                                             | 0.18 mm                                                                             | 0.11 mm                                                                             | 0.18 mm                                                                             |
| Power consumption (maximum)     | 4.15 W                                                                              | 4.4 W                                                                               | 3.8 W                                                                               | 4.73 W                                                                              |
| Anti-glare vs glossy finish     | Anti-glare                                                                          | Anti-glare                                                                          | Anti-glare                                                                          | Glossy                                                                              |
| Touch options                   | No                                                                                  | No                                                                                  | No                                                                                  | Yes                                                                                 |

# Fingerprint reader (optional)

The following table lists the specifications of the optional fingerprint-reader of your Inspiron 16 5625.

Table 18. Fingerprint reader specifications

| Description                          | Values                   |
|--------------------------------------|--------------------------|
| Fingerprint-reader sensor technology | Trans-capacitive sensing |
| Fingerprint-reader sensor resolution | 500 ppi                  |
| Fingerprint-reader sensor pixel size | 108 x 88                 |

# **GPU—Integrated**

The following table lists the specifications of the integrated Graphics Processing Unit (GPU) supported by your Inspiron 16 5625.

### Table 19. GPU—Integrated

| Controller          | Memory size          | Processor     |
|---------------------|----------------------|---------------|
| AMD Radeon Graphics | Shared system memory | AMD Ryzen 5/7 |

### **GPU—Discrete**

The following table lists the specifications of the discrete Graphics Processing Unit (GPU) supported by your Inspiron 16 5625.

#### Table 20. GPU—Discrete

| Controller           | Memory size | Memory type |
|----------------------|-------------|-------------|
| NVIDIA GeForce MX550 | 2 GB        | GDDR6       |

### Operating and storage environment

This table lists the operating and storage specifications of your Inspiron 16 5625.

Airborne contaminant level: G1 as defined by ISA-S71.04-1985

#### **Table 21. Computer environment**

| Description                 | Operating                                 | Storage                                    |
|-----------------------------|-------------------------------------------|--------------------------------------------|
| Temperature range           | 0°C to 40°C (32°F to 104°F)               | -40°C to 65°C (-40°F to 149°F)             |
| Relative humidity (maximum) | 50% to 90% (non-condensing)               | 2% to 95% (non-condensing)                 |
| Vibration (maximum)*        | 0.66 GRMS                                 | Not applicable                             |
| Shock (maximum)             | 140 G†                                    | 160 G†                                     |
| Altitude range              | -15.2 m to 3048 m (-49.87 ft to 10000 ft) | -15.2 m to 10668 m (-49.87 ft to 35000 ft) |

CAUTION: Operating and storage temperature ranges may differ among components, so operating or storing the device outside these ranges may impact the performance of specific components.

<sup>\*</sup> Measured using a random vibration spectrum that simulates user environment.

<sup>†</sup> Measured using a 2 ms half-sine pulse.

### **Dell ComfortView**

CAUTION: Prolonged exposure to blue light, particularly from digital sources, may disrupt sleep patterns and cause long-term effects such as eye strain, eye fatigue, or damage to the eyes.

Blue light is a color in the white light spectrum which has a short wavelength and high frequency. Chronic exposure to blue light, particularly from digital sources, may disrupt sleep patterns and change our body's Circadian rhythm. Using the computer for an extended period may also cause fatigue in other body parts such as the neck, arm, back, and shoulder.

Dell low blue light displays optimize eye comfort with a flicker-free screen. The ComfortView feature reduces the amount of blue light emitted from the monitor to optimize eye comfort. ComfortView mode can be enabled and configured using the **Dell CinemaColor** (DCC) application. Dell ComfortView is certified by TÜV.

### Dell CinemaColor

Dell CinemaColor (DCC) combines the hardware and software to deliver clear visuals that appear every bit as vibrant as the world around you. The DCC has four color profiles that optimize these settings depending on the content and your surroundings.

When you open DCC, you can choose **Movie (default)**, **ComfortView**, **Sports**, or **Animation** from the list. The ComfortView Profile optimizes eye comfort with a Low Blue Light software solution that meets TÜV standards to reduce harmful blue light emissions to make extended screen time easy on your eyes compared to standard digital panels while still retaining the vibrant colors.

ComfortView mode is certified by TÜV for the effective reduction of hazardous blue light by adjusting display parameters. You can adjust the Saturation, Temperature, and Contrast values to create your custom setting in the ComfortView mode.

(i) NOTE: For more information on DellCinema components see KB article 000178241 at https://www.dell.com/support.

### ComfortView Plus

ComfortView Plus is a built-in, always-on, and virtually unnoticeable low blue light solution for Dell displays. ComfortView Plus employs a hardware-based design that allows for a wider blue spectrum, with a much lower peak and reduced intensity. Dell ComfortView Plus is certified by TÜV certified - low blue light hardware solution.

(i) NOTE: ComfortView Plus is an optional hardware feature to be configured at the point of sale.

To reduce the risk of eye strain, it is also recommended that you:

- Position the display at a comfortable viewing distance between 20 in. to 28 in. (50 cm and 70 cm) from your eyes.
- Blink frequently to moisten your eyes, wet your eyes with water, or apply suitable eye drops.
- Look away from your display, and gaze at a distant object at 20 ft (609.60 cm) away for at least 20 seconds during each break.
- Take an extended break for 20 minutes every two hours.

# **Keyboard shortcuts**

NOTE: Keyboard characters may differ depending on the keyboard language configuration. Keys used for shortcuts remain the same across all language configurations.

Some keys on your keyboard have two symbols on them. These keys can be used to type alternate characters or to perform secondary functions. The symbol shown on the lower part of the key refers to the character that is typed out when the key is pressed. If you press shift and the key, the symbol shown on the upper part of the key is typed out. For example, if you press **2**, **2** is typed out; if you press **Shift** + **2**, **@** is typed out.

The keys F1-F12 at the top row of the keyboard are function keys for multi-media control, as indicated by the icon at the bottom of the key. Press the function key to invoke the task represented by the icon. For example, pressing F1 mutes the audio (refer to the table below).

However, if the function keys F1-F12 are needed for specific software applications, multi-media functionality can be disabled by pressing  $\mathbf{fn}$  +  $\mathbf{Esc}$ . Subsequently, multi-media control can be invoked by pressing  $\mathbf{fn}$  and the respective function key. For example, mute audio by pressing  $\mathbf{fn}$  +  $\mathbf{F1}$ .

NOTE: You can also define the primary behavior of the function keys (F1–F12) by changing **Function Key Behavior** in BIOS setup program.

Table 22. List of keyboard shortcuts

| Function key | Re-defined key (for multi-media control) | Behavior                             |
|--------------|------------------------------------------|--------------------------------------|
| F1           | fn + F1                                  | Mute audio                           |
| F2           | fn + F2                                  | Decrease volume                      |
| F3           | fn + F3                                  | Increase volume                      |
| F4           | fn + F4                                  | Play/Pause                           |
| F5           | fn + F5                                  | Toggle keyboard backlight (optional) |
| F6           | fn + F6                                  | Decrease brightness                  |
| F7           | fn + F7                                  | Increase brightness                  |
| F8           | fn + F8                                  | Switch to external display           |
| F10          | fn + F10                                 | Print screen                         |
| F11          | fn + F11                                 | Home                                 |
| F12          | fn + F12                                 | End                                  |

The  $\mathbf{fn}$  key is also used with selected keys on the keyboard to invoke other secondary functions.

Table 23. List of keyboard shortcuts

| Function key | Behavior                                            |
|--------------|-----------------------------------------------------|
| fn + B       | Pause/Break                                         |
| fn + H       | Toggle between power light and battery-status light |
| fn + S       | Toggle scroll lock                                  |
| fn + R       | System request                                      |
| fn + ctrl    | Open application menu                               |
| fn + esc     | Toggle fn-key lock                                  |
| fn + page up | Page up                                             |

### Table 23. List of keyboard shortcuts (continued)

| Function key   | Behavior  |
|----------------|-----------|
| fn + page down | Page down |

# Getting help and contacting Dell

### Self-help resources

You can get information and help on Dell products and services using these self-help resources:

Table 24. Self-help resources

| Self-help resources                                                                                                    | Resource location                                                                                                    |  |
|----------------------------------------------------------------------------------------------------|----------------------------------------------------------------------------------------------------|--|
| Information about Dell products and services                                                                                        | www.dell.com                                                                                                    |  |
| My Dell app                                                                                                    | DELL                                                                                                    |  |
| Tips                                                                                                    | *                                                                                                    |  |
| Contact Support                                                                                                    | In Windows search, type Contact Support, and press Enter.                                                                                                    |  |
| Online help for operating system                                                                                                    | www.dell.com/support/windows                                                                                                    |  |
| Access top solutions, diagnostics, drivers and downloads, and learn more about your computer through videos, manuals and documents. | Your Dell computer is uniquely identified by a Service Tag or Express Service Code. To view relevant support resources for your Dell computer, enter the Service Tag or Express Service Code at www.dell.com/support.  For more information on how to find the Service Tag for your computer, see Locate the Service Tag on your computer. |  |
| Dell knowledge base articles for a variety of computer concerns                                                                     | <ol> <li>Go to www.dell.com/support.</li> <li>On the menu bar at the top of the Support page, select Support &gt; Knowledge Base.</li> <li>In the Search field on the Knowledge Base page, type the keyword, topic, or model number, and then click or tap the search icon to view the related articles.</li> </ol>                        |  |

### Contacting Dell

To contact Dell for sales, technical support, or customer service issues, see www.dell.com/contactdell.

- (i) NOTE: Availability varies by country/region and product, and some services may not be available in your country/region.
- NOTE: If you do not have an active Internet connection, you can find contact information about your purchase invoice, packing slip, bill, or Dell product catalog.

Free Manuals Download Website

http://myh66.com

http://usermanuals.us

http://www.somanuals.com

http://www.4manuals.cc

http://www.manual-lib.com

http://www.404manual.com

http://www.luxmanual.com

http://aubethermostatmanual.com

Golf course search by state

http://golfingnear.com

Email search by domain

http://emailbydomain.com

Auto manuals search

http://auto.somanuals.com

TV manuals search

http://tv.somanuals.com